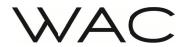

- Please read the manual carefully before installation and have a professional electrician install it; 1.
- 2. To avoid the risk of electric shock, please confirm to turn off the power before installation and maintenance;
- Before installing the lamp, please confirm that the installation surface is firm and reliable to avoid the 3. lamp from falling;
- The light source of this lamp is non replaceable; When the light source reaches its end of life, the entire 4 lamp should be replaced;
- 5. Please cooperate with Bluetooth software for dimming/switching operations (please download the software from the official website of Huage and refer to the LLBPE Bluetooth software operation manual);
- Keep the instruction manual for reference only.

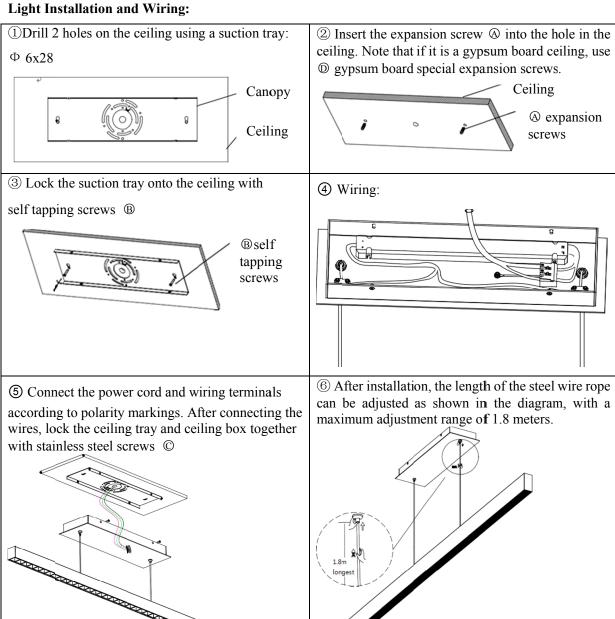

Licensed by "WAC" trademark holder - WAC LIGHTING, USA

Chinese Marketing Headquarters : WAC Lighting (Shanghai) Co, Ltd.

: 14,Lane 299, Bi Sheng Road, Shanghai 201204,China Address China factory : Manufactured WAC Lighting (Dongguan) Co, Ltd. Address

: 390, Qingfeng Road, Qingxi Town, Dngguan, Guangdong. Postal code: 523653

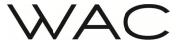

# **Installation Instructions** Model: LLBP\*

## Accessories package parts:

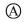

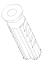

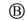

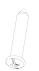

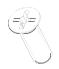

Expansion screws Qty:2pcs

Self tapping screws  $\Phi4x22$ Qty:2pcs

Stainless steel screws (spare) Qty:1pcs

Expansion screws for gypsum board Qty:2pcs

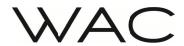

### **Installation Precautions:**

- 1. The product is only suitable for use on WAC Bluetooth Huage lighting fixtures
- 2. The only official website for software download is: http://www.waclighting.com.cn/
- 3. This software currently only supports Huawei 8-inch M3, 10.8-inch M6, and Lenovo 8-inch TAB3 8 Plus; These three tablet models
- 4. Control interface

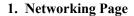

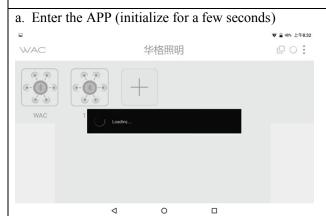

b. Click on the menu in the upper right corner to view software related information

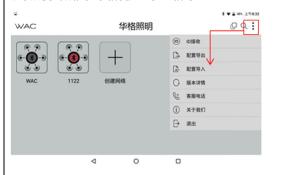

c. Long press the network icon in the following picture, and a pop-up box will appear. You can choose the operation according to your needs:

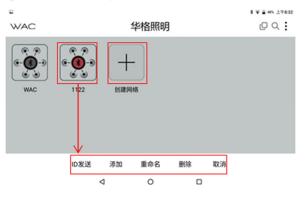

d. Click on the plus sign in Figure C, as shown in Figure D, fill in the required fields to create a new network:

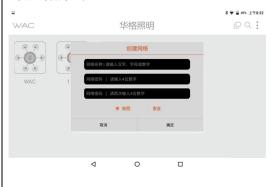

## 2. Configuration interface

a. After completing the network creation, log in directly to the configuration interface

b. Turn on and off the light 6 times. When the light flashes, click on the scan icon in the above picture to scan the light and connect it to the network (power on for 1 second, keep it off for more than 3 seconds, and the interval time should not exceed 20 seconds)

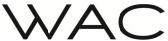

# Bluetooth software operation Instructions

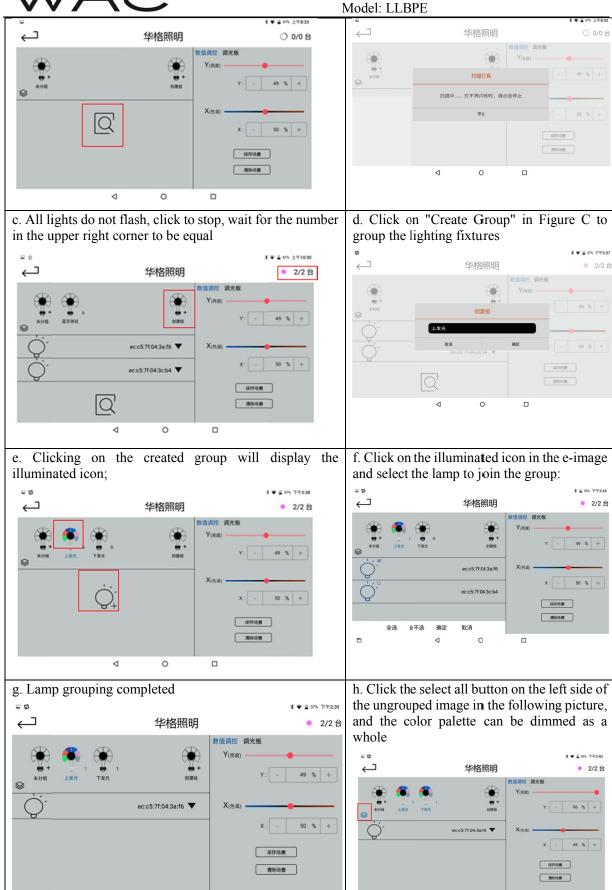

Licensed by "WAC" trademark holder - WAC LIGHTING, USA

Chinese Marketing Headquarters : WAC Lighting (Shanghai) Co, Ltd.

Address : 14,Lane 299, Bi Sheng Road, Shanghai 201204,China China factory : Manufactured WAC Lighting (Dongguan) Co, Ltd.

0

Address : 390, Qingfeng Road, Qingxi Town, Dngguan, Guangdong. Postal code: 523653

0

٥

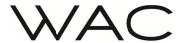

i. Dimming the group lights, click on the group with added lights in Figure 7, and the color palette can dimming the entire group of lights

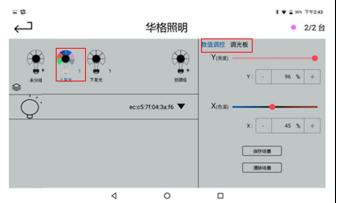

j. The dimming mode is divided into two modes: numerical dimming and dimming plate dimming

The function of color temperature adjustment in this lamp is to adjust the angle of upper light emission (N~W angle adjustment)

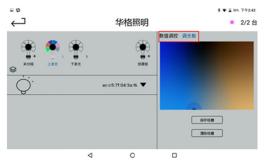

k. Dimming completed, click on save scene, select save to specified scene

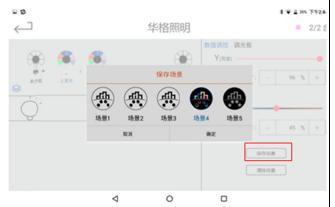

1. Long press the ungrouped icon to display the bottom pop-up scanning function

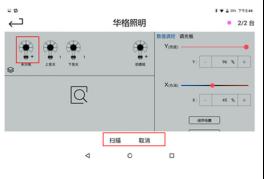

m. Long press the light group icon (except for ungrouped ones) to display a pop-up box at the bottom, where you can add, rename, and delete group lights.

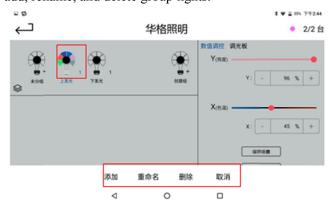

3. Main interface

a. Click on the configuration interface to return to the main interface

b. Click on a group of lights in Figure A to switch and dim them

Licensed by "WAC" trademark holder - WAC LIGHTING, USA

Chinese Marketing Headquarters : WAC Lighting (Shanghai) Co, Ltd.

Address : 14,Lane 299, Bi Sheng Road, Shanghai 201204,China China factory : Manufactured WAC Lighting (Dongguan) Co, Ltd.

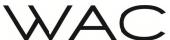

# Bluetooth software operation Instructions Model: LLBPE

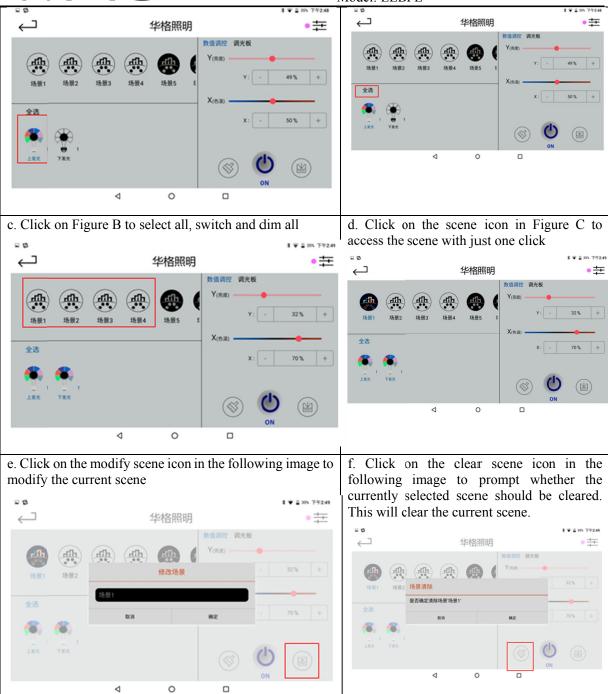

Chinese Marketing Headquarters : WAC Lighting (Shanghai) Co, Ltd.

Address : 14,Lane 299, Bi Sheng Road, Shanghai 201204,China China factory : Manufactured WAC Lighting (Dongguan) Co, Ltd.

Address : 390, Qingfeng Road, Qingxi Town, Dngguan, Guangdong. Postal code: 523653